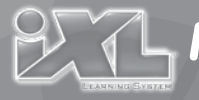

## **Media Manager CD-ROM**

Install **iXL**™ Computer Software to customize your **iXL**™ Handheld Device, load your own photos and music, create a music play list and manage content from additional **iXL**™ software titles (sold separately). We recommend that you install **iXL**™ Computer Software **before** installing additional software titles.

- • Before installing this software, make sure the **login** used on your computer has **administrator privileges**. Insert the enclosed CD into the CD-ROM or DVD drive of your computer. The software installer launches automatically.
- Follow the on-screen instructions to complete installation. You will need to install all components to use this software.

**Note:** Fisher-Price® periodically makes updates and improvements to its computer software. When installing **iXL**™ computer software, make sure your **computer is connected** to the **Internet** and you click **Yes**, if prompted, to download and install software updates.

If you do not have an Internet connection or your Internet connection is slow, simply contact Fisher-Price® Consumer Relations at **1-888-892-6123** for a free **iXL**™ computer software CD-ROM.

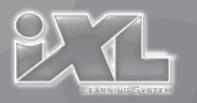

## **A Note About Software Downloads**

The file size for updated iXL™ Computer Software may be large (about 90MB) and can take a long time to download. Download times vary depending on your Internet connection (see table below).

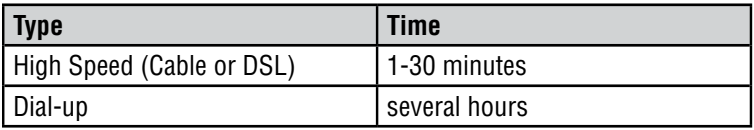

If you prefer a CD-ROM with updated software, please contact Fisher-Price® Consumer Relations at **1-888-892-6123**. You'll be sent a free CD-ROM with updated iXL™ Computer Software.

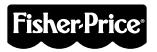

Fisher Price, Inc., a subsidiary of Mattel, Inc., East Aurora, NY 14052 U.S.A. ©2011 Mattel, Inc. All Rights Reserved. ® and ™ designate U.S. trademarks of Mattel, Inc.

**PRINTED IN CHINA R9703b-0921**